# **Спецификация**

на

Локална услуга за електронно подписване в браузър

Версия 2.30

София, Февруари 2022

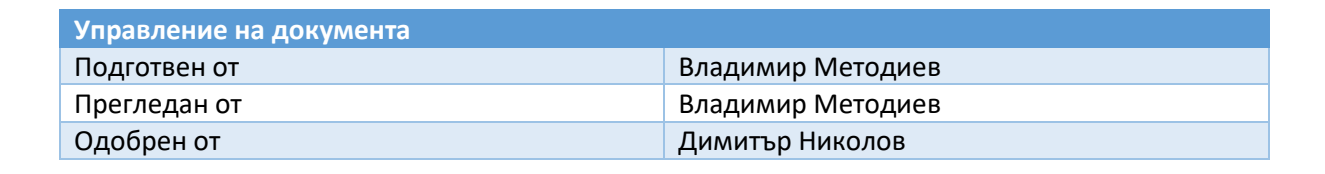

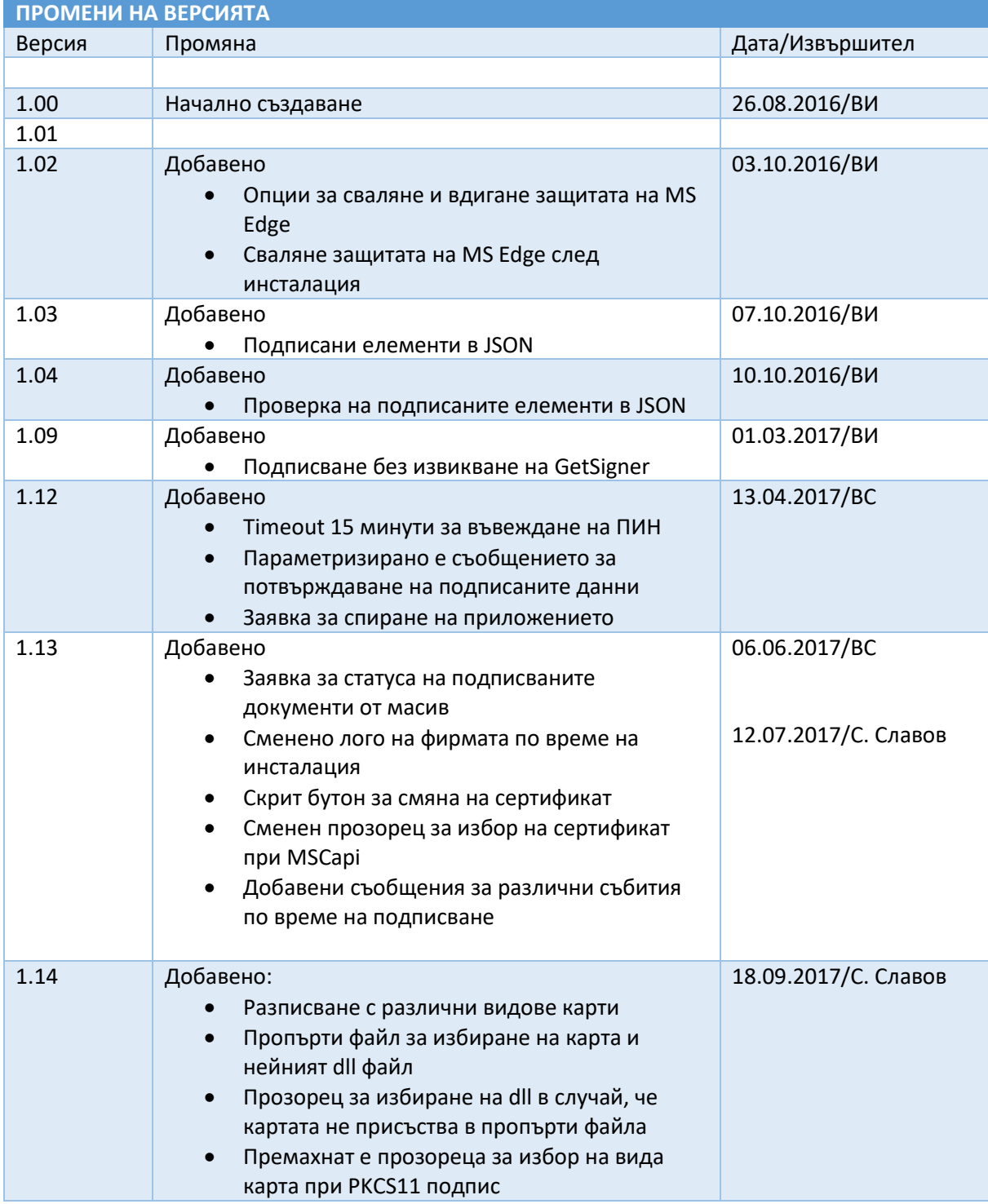

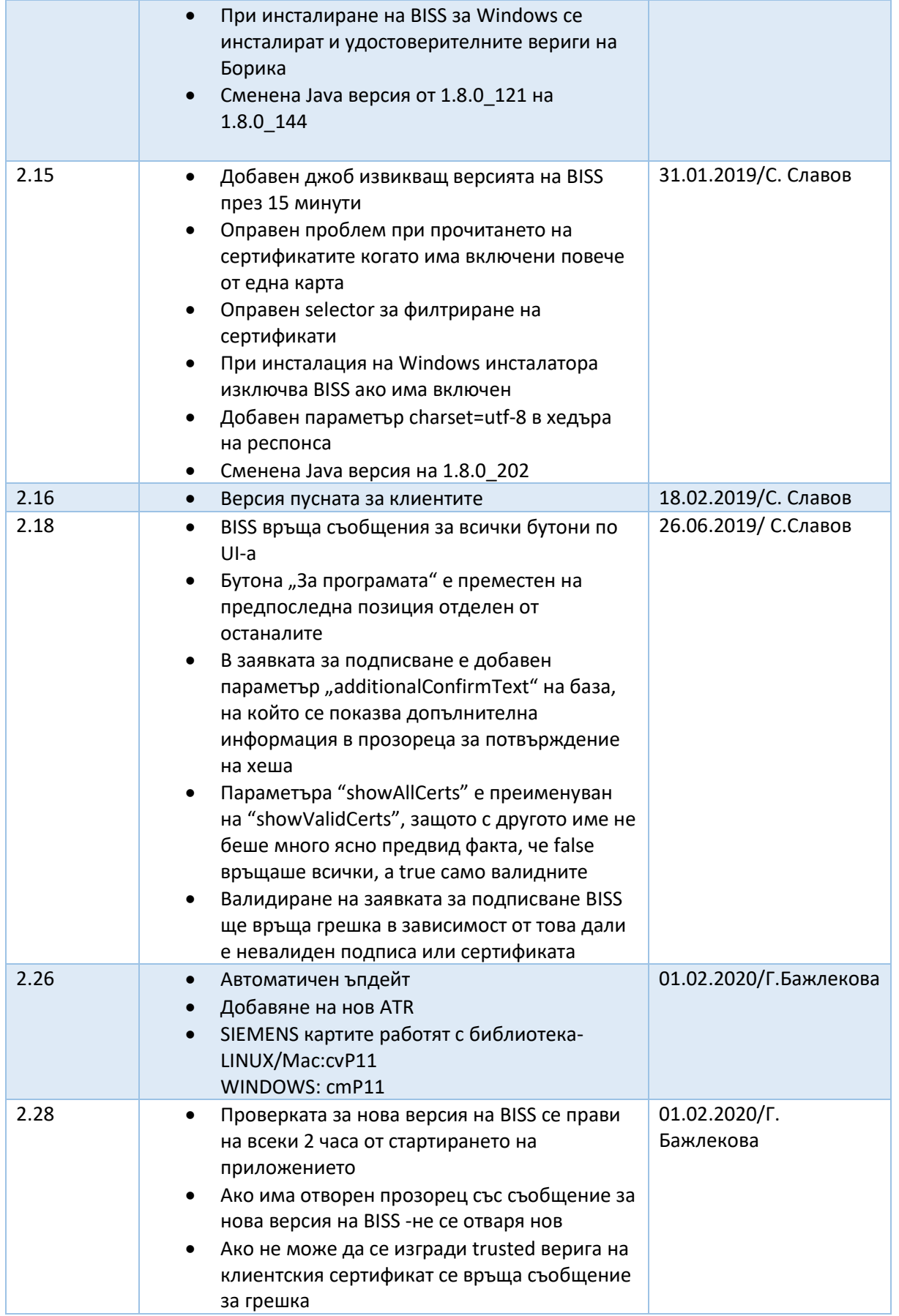

21.02.2022/В. Методиев  $2.30$ Променена версия на log4j - 2.17.1  $\bullet$ 

# Съдържание

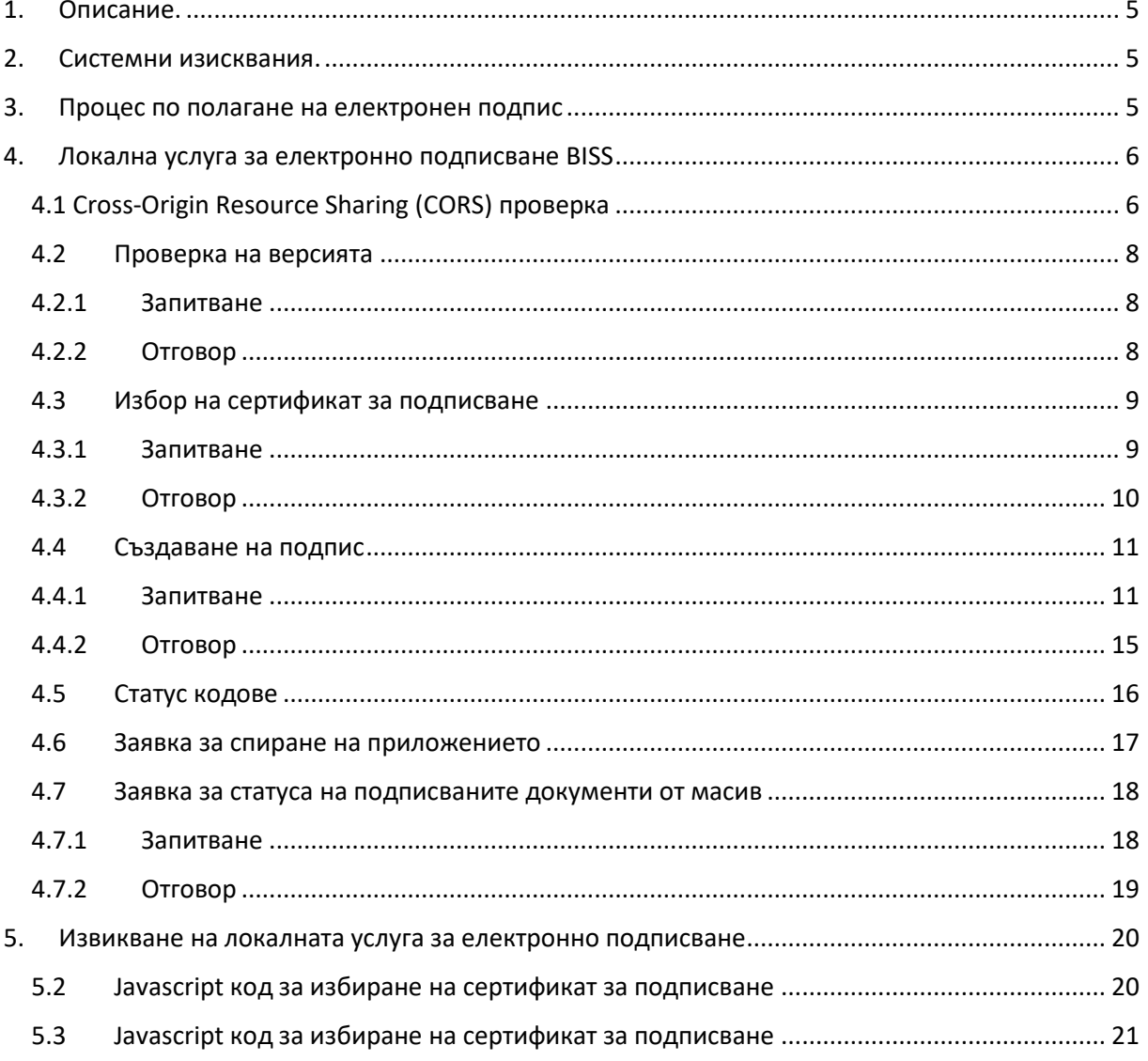

# <span id="page-4-0"></span>1. Описание.

Приложения софтуер за електронно подписване изпълнява технология, която позволява локално полагане на електронен подпис без използване на активна компонента в Интернет браузър при Клиента. То се базира на спецификация [Signature Creation Service 1.0.1](https://eevertti.vrk.fi/documents/2634109/2858578/SCS-signatures_v1.0.1.pdf/e53a601f-a646-4de5-8857-3e5c31d1a9df) [\(June 30, 2015\),](https://eevertti.vrk.fi/documents/2634109/2858578/SCS-signatures_v1.0.1.pdf/e53a601f-a646-4de5-8857-3e5c31d1a9df) която е допълнена с необходимите функции с цел гарантиране на работоспособността на основното Уеб-базирано приложение.

Приложния софтуер е реализиран като локален Web сървър, който позволява достъп до създаваща подписи функционалност посредством използване на защитен протокол (HTTPS).

При стартиране на Локалната услуга за електронен подпис (BISS) се проверява първият свободен порт от следните портове : 53952, 53953, 53954 и 53955. Следователно HTML приложението също трябва да сканира тези портова за намиране на BISS.

### <span id="page-4-1"></span>2. Системни изисквания.

BISS може да работи на следните операционни системи:

- Windows 8/10, 32/64 bit;
- Linux Ubuntu 18.04 LTS, 20.04 LTS
- Mac OS X 10.15 Catalina

За Mac OS X е задължително да има инсталирана Java 8.

# <span id="page-4-2"></span>3. Процес по полагане на електронен подпис

По – долу е дадена диаграмата описваща процеса по полагане на електронен подпис. Схемата е съсредоточена върху интерфейса между HTML приложението и BISS.

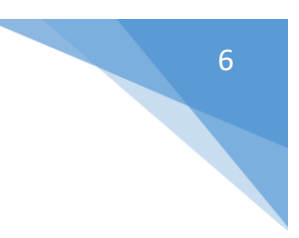

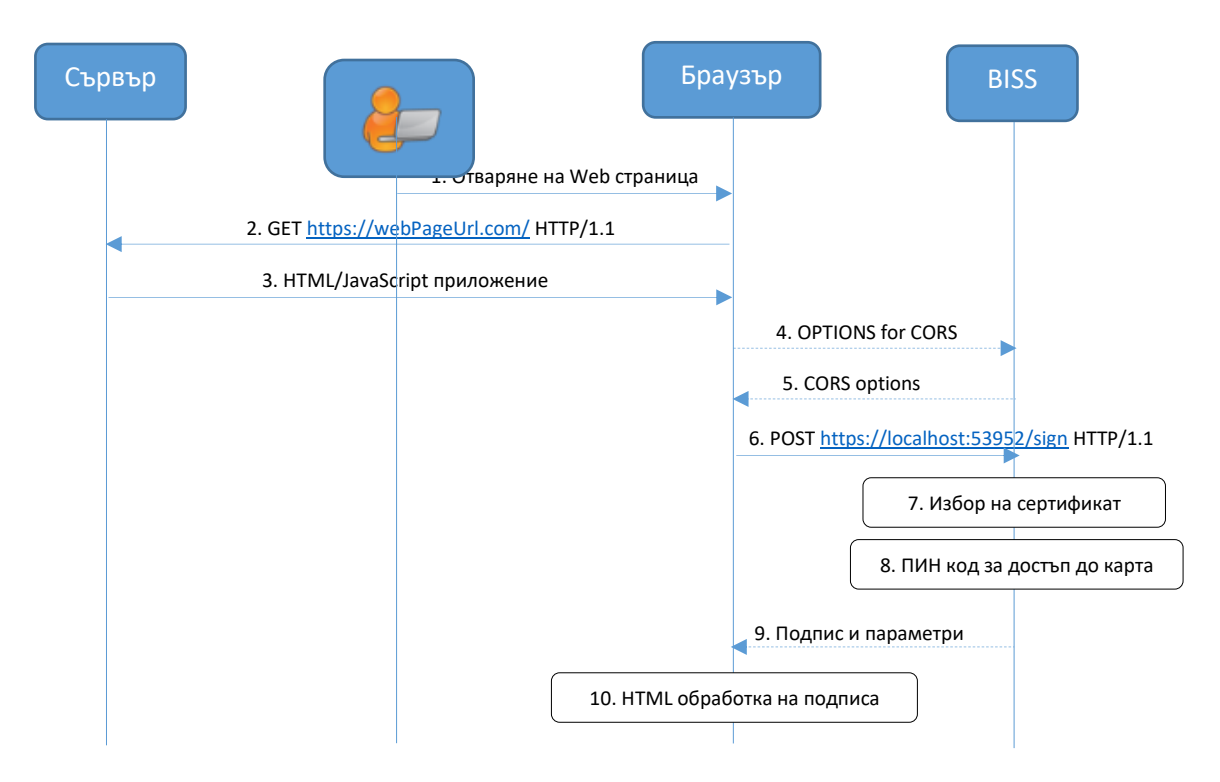

- 1. Потребителят въвежда в браузъра URL адреса на HTML приложението.
- 2. Браузъра прави защитена заявка към сървъра на HTML приложението.
- 3. Браузъра зарежда HTML приложението от сървъра.
- 4. Браузъра прави OPTION заявка към BISS за да провери дали CORS заявките са позволени.
- 5. BISS връща CORS параметри позволявайки заявката да бъде направена от текущото HTML приложение (идентифицирано чрез Origin параметъра).
- 6. HTML приложението създава заявка за създаване на подпис.
- 7. Потребителят избира сертификат за подписване.
- 8. Потребителят въвежда ПИН код за достъп до смарт картата.
- 9. BISS връща отговор на HTML приложението. Отговорът съдържа подписа, алгоритъма на подписване и сертификационната верига.
- 10. HTML приложението обработва (валидира, създаване на контейнер) подписа.

# <span id="page-5-0"></span>4. Локална услуга за електронно подписване BISS

### <span id="page-5-1"></span>4.1 Cross-Origin Resource Sharing (CORS) проверка

Браузърите, които подържат CORS ще направят проверка дали CORS заявките са позволени да бъдат изпращани към BISS. Това се прави като се изпраща OPTION заявка към BISS указваща Origin атрибута на HTML приложението, както и позволените методи и Header атрибути.

Примерна заявка е показана по долу:

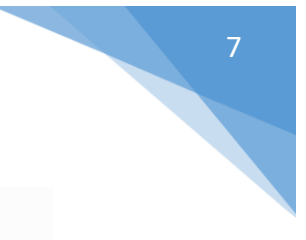

Request URL: https://localhost:53952/sign Request method: OPTIONS Remote address: 127.0.0.1:53952 Status code: 200 OK Version: HTTP/1.1 Q. Filter headers Response headers (0,322 KB) Request headers (0,404 KB) Host: "localhost:53952" User-Agent: "Mozilla/5.0 (Windows NT 10.0; WOW64; rv:47.0) Gecko/20100101 Firefox/47.0" Accept: "text/html,application/xhtml+xml,application/xml;q=0.9,\*/\*;q=0.8" Accept-Language: "en-US, en; q=0.5" Accept-Encoding: "gzip, deflate, br" Access-Control-Request-Method: "POST" Access-Control-Request-Headers: "content-type" Origin: "http://b-trust:8888"

Connection: "keep-alive"

В резултат на OPTION заявката BISS трябва да върне HTTP отговор със указани CORS атрибути. Пример на такъв отговор е показан по долу:

> Request URL: https://localhost:53952/sign Request method: OPTIONS Remote address: 127.0.0.1:53952 Status code: 200 OK Version: HTTP/1.1 Q. Filter headers Response headers (0,322 KB) Accept: "application/json, \*/\*" Access-Control-Allow-Headers: "Accept, Content-Type" Access-Control-Allow-Methods: "GET, POST" Access-Control-Allow-Origin: "http://b-trust:8888" Cache-Control: "no-cache" Connection: "keep-alive" Content-Length: "0" Content-Type: "application/json" Date: "Thu, 21 Jul 2016 06:40:37 GMT"

<span id="page-7-0"></span>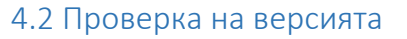

### <span id="page-7-1"></span>4.2.1 Запитване

HTML приложението може да изпрати запитване за версията на BISS. Запитването за версията на BISS може да бъде използвано от клиентското приложение за откриване на BISS и потвърждение, че е стартирано.

HTTP параметри:

- HTTP метод: GET
- Request-URI: /version
- Други HTTP параметри се добавят от браузъра по спецификацията на HTTP/1.1 и

#### CORS.

#### Примерно запитване:

Request URL: https://localhost:53952/version Request method: GET Remote address: 127.0.0.1:53952 Status code: 200 OK Version: HTTP/1.1

Q. Filter headers

Response headers (0,275 KB)

Request headers (0,294 KB)

Host: "localhost:53952"

User-Agent: "Mozilla/5.0 (Windows NT 10.0; WOW64; rv:47.0) Gecko/20100101 Firefox/47.0"

Accept: "text/html,application/xhtml+xml,application/xml;q=0.9,\*/\*;q=0.8"

Accept-Language: "en-US,en;q=0.5"

Accept-Encoding: "gzip, deflate, br"

Connection: "keep-alive"

### <span id="page-7-2"></span>4.2.2 Отговор

BISS отговаря на HTML приложението със следните HTTP параметри:

- Status-Code: 200
- Content-Type: application/json; charset=utf-8
- Други HTTP параметри се добавят от браузъра както е по спецификацията на

HTTP/1.1 и CORS.

Както и със следният JSON отговор:

**version** (string, задължителен): версията, която BISS поддържа.

 **httpMethods** (string, задължителен): позволените HTTP методи за изпращане на заявка за подписване.

 **contentTypes** (string, задължителен): подържаните типове данни, които могат да бъдат изпратени към BISS.

**signatureTypes** (string, задължителен): подържаните типове подписване от BISS.

 **selectorAvailable** (Boolean, задължителен): указва дали BISS подържа филтър при избора на сертификат.

**hashAlgorithms** (string, задължителен): подържаните хеш алгоритми.

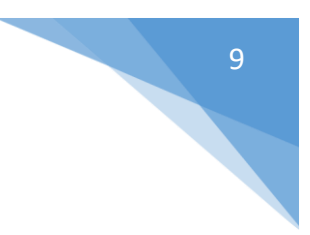

# 4.3 Избор на сертификат за подписване

<span id="page-8-0"></span>Преди подписването, HTML приложението изпраща заявка за избор на сертификат

### 4.3.1 Запитване

<span id="page-8-1"></span>HTML параметри на заявката:

- НТТР метод: POST
- Request-URI: /getsigner
- Content-Type: application/json
- Други HTTP параметри се добавят от браузъра, както е по спецификация на HTTP/1.1 и CORS.

POST параметри на заявката:

- **Selector** (Object, по избор): съдържа параметрите за филтриране на сертификати:
	- o **Issuers** (array, по избор): списък на позволени доставчици на удостоверителни услуги (ДУУ). Полето "Issuer" задължително трябва да съответства на един от позволените ДУУ. Препоръчително е да се филтрират клиентските сертификати посредством селективния филтър "akis" вместо "Issuers". Големината на буквите има значение.
	- $\circ$  akis (array, по избор): списък от "authority key identifiers" на позволените ДУУ в base64 формат. Големината на буквите има значение.
	- o **keyUsages** (array, по избор): списък на позволени стойности на атрибута "key Usage" от клиентския сертификат ("digitalSignature", "nonRepudation", "dataEncipherment", "decipherOnly", "encipherOnly", "keyAgreement", "keyEncipherment", "keyCertSign", "crlSign"). Ако има указани стойности, то клиентския сертификат трябва да ги има всички.
- **showValidCerts** (boolean, по избор): не задължителен параметър указващ дали да се показват или не невалидните сертификати. При **false** показва всички(валидни и невалидни), при **true** показва само валидните. Aко не се подаде стойността по подразбиране е **false**

Примерна заявка за избор на сертификат:

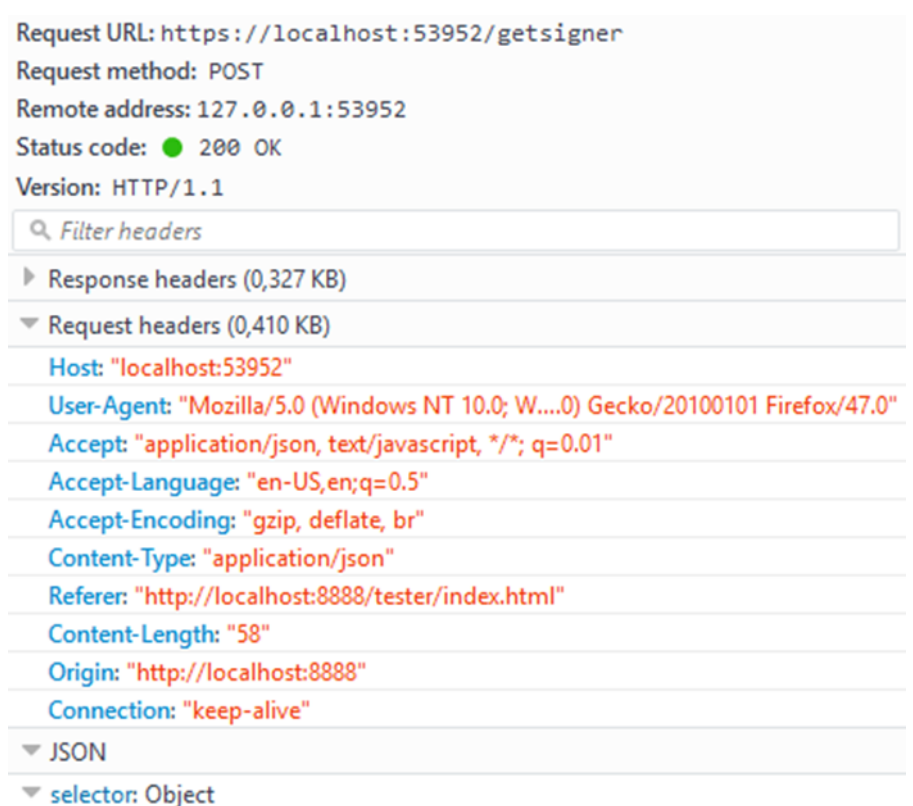

- issuers: Array
	- 0: "CN=B-Trust Operational CA QES"

### 4.3.2 Отговор

<span id="page-9-0"></span>BISS връща отговор със следните HTTP параметри:

- Status-code: 200
- Content-Type: application/json; charset=utf-8
- Други HTTP параметри се добавят от браузъра, както е по спецификацията на HTTP/1.1 и CORS.

Допълнителни параметри на отговора:

- **status** (string, задължителен): показва дали подписването е успешно.
- Поддържаните стойности са "ok" и "failed".

 **reasonCode** (string, задължителен): съдържа кода съответстващ на статуса на отговора. Всички кодове са описани в секция 1.4.

 **reasonText** (string, задължителен): Съдържа текстово описание на статуса на отговора.

 **chain** (array, по избор): съдържа сертификационната верига на подписващия сертификат. Подписващия сертификат е на позиция 0. Всички сертификати са base64 кодирани. Наличен е ако подписването е успешно. Сертификационната верига може да не е пълна и да съдържа само подписващия сертификат.

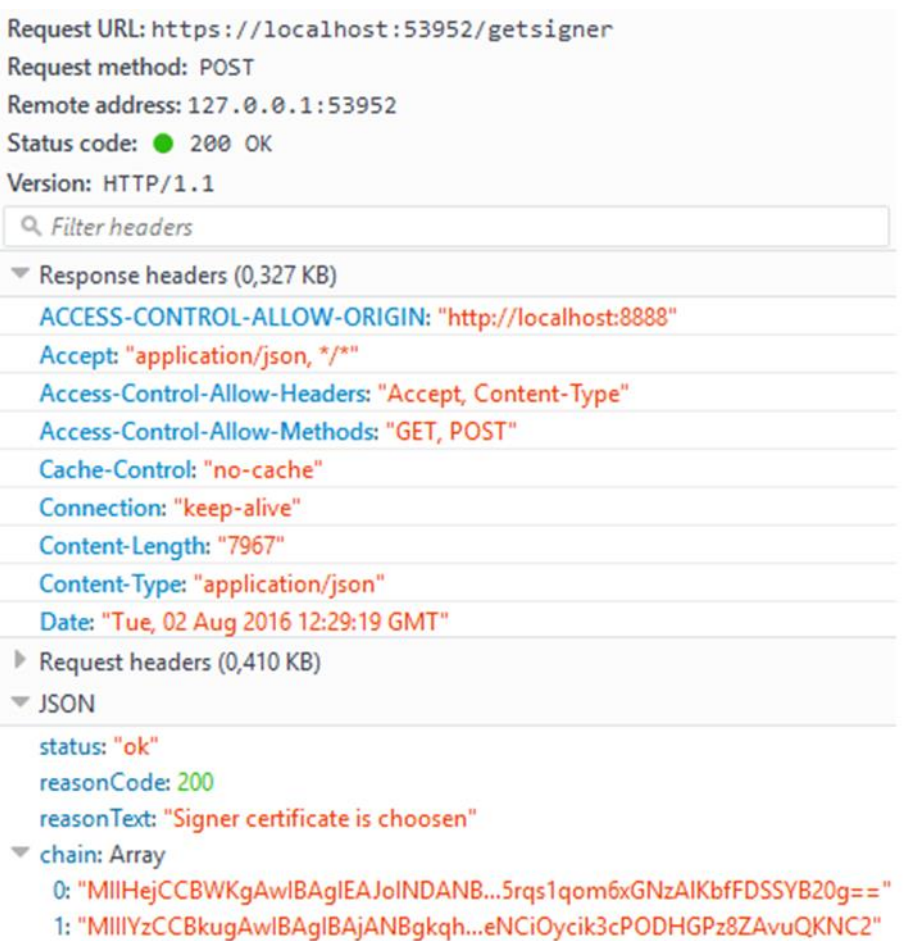

2: "MIIHGDCCBQCgAwlBAgIBATANBgkq...eYfmn4Ttego0gsXTt+ENAgqn3bl="

### 4.4 Създаване на подпис

<span id="page-10-0"></span>HTML приложението може да създава подпис чрез изпращане на заявка за подписване към BISS. В случай, че подписващият сертификат е наличен предварително, може да се извика метода за подписване без да се извиква метода /getsigner (за избор на подписващ сертификат).

#### <span id="page-10-1"></span>4.4.1 Запитване

HTTP параметри на заявката:

- **HTTP метод: POST**
- Request-URI: /sign
- Content-Type: application/json

 Други HTTP параметри се добавят от браузъра, както е по спецификацията на HTTP/1.1 и CORS.

POST параметри на заявката:

- **version** (string, по избор): съдържа версията, която се подържа от HTML приложението и се очаква от BISS.
- **contents** (array, задължителен): съдържа base64 кодирани данни, които трябва да бъдат подписани.

*Пример:* Ако трябва да се подпише string "TestData" - Base64 кодирания string е VGVzdERhdGE=. Base64 кодирания string се подава в поле "contents": [ "VGVzdERhdGE=" ] на заявката към BISS.

 **signedContents** (array, задължителен):. Съдържа Base64 кодиран подпис на хеш на данните за подписване от атрибут **contents** с алгоритъм, зададен в атрибут **hashAlgorithm.** Подписът на хеша се извършва със съответния частен ключ на сървърния сертификат**.** 

*Пример:* Ако трябва да се подпише string "TestData", то с частния ключ на сървърния сертификат (указан в атрибут **signedContentsCert**) се подписва този **string**, в зависимост от избрания в атрибут **hashAlgorithm** алгоритъм. Тоест при избран хеш алгоритъм SHA-256 се извършва SHA256WithRSA подписване на string "TestData": signedContents=rsaSha256Sign("TestData")=encrypt(sha256("TestData"))

serverPrivateKey serverPrivateKey

- **signedContentsCert** (array, задължителен): съдържа base64 кодиран сертификат, който е подписал съответният елемент от атрибута **signedContents**. Този сертификат трябва да е от доверена сертификационна верига. (За MS Windows издателя на този сертификат трябва да присъства в Trusted Root Certification Authorities или Intermediate Certification Authorities ). Не могат да се използват Self-Signed Certificates. Тъй като при инсталация на BISS, се инсталират сертификационните вериги на B-Trust, препоръчва се използването на сървърен сертификат (OV/DV SSL сертификат) от този доставчик. Също така за подписването може да се използва домейн сертификата на страницата, която се обръща към BISS.
- **contentType** (string): съдържа типа на данните за подписване.. Подава се стойност"data", който показва, че параметъра "contents" съдържа информацията, която ще бъде хеширана (с указаната стойност в параметъра **hashAlgorithm**) преди да се подпише.
- **hashAlgorithm** (string, по избор): съдържа алгоритъма, който трябва да бъде използван за подписване. По подразбиране стойността е "SHA256". Поддържаните стойности са "SHA256" и "SHA512".
- **signatureType** (string, по избор): съдържа формата на подписване. Подава се стойност, поподразбиране стойността е "signature".
- **signerCertificateB64** (string, задължителен): Base64 кодиран избраният сертификат за подписване.
- **confirmText** (array, незадължителен): Управлява дали да се извежда диалоговия прозорец за потвърждаване на подписване на съдържанието и какъв текст да визуализира в него
	- o Ако не е подадена стойност, диалоговия прозорец за потвърждаване на подписването не се визуализира
	- o Ако е подаден "hash" като първи елемент от масива се визуализира част от хеш на съдържанието, което ще бъде подписано.

Ако се подаде произволен стринг като първи елемент от масива се визуализира подадения текст.

#### Начин за подписване на заявката с използван език Java 1.8

```
//Байтов масив на документа, който ще бъде подписан
 byte[] doc = "Test", getBytes();//Konwpame B Base64 dopmar и го поставяме в contents<br>java.lang.String docBase64 = java.util.Base64.getEncoder().encodeToString(doc);
 System.out.println(docBase64);
 //Вземаме хеша на документа, за подписване на заявката (актуални алгоритми са SHA-256 и SHA-512<br>java.security.MessageDigest md = java.security.MessageDigest.getInstance("SHA-256");
 byte[] result = md.digest(doc);//За подписване на хеша ни е нужен частният ключ по долу е показано как може да се вземе
 java.lang.String keyStorePass = "xxxx";
 PrivateKey privateKey = null;
 // Тук поставяме пьтят до .pfx хранилище за електронен подпис
 java.io.FileInputStream fileInputStream = new java.io.FileInputStream("D:/Documents/SignRequest.pfx");
 java.security.KeyStore ks = java.security.KeyStore.getInstance("pkcs12");
 ks.load(fileInputStream, keyStorePass.toCharArray());
 java.util.Enumeration<String> aliases = ks.aliases();
 java.lang. String alias = null;
 while (aliases.hasMoreElements()) {
      alias = aliases.nextElement():if (ks.isKeyEntry(alias)) {
          privateKey = (PrivateKey) ks.getKey(alias, keyStorePass.toCharArray());
           * С двата реда по долу вземаме сертификата, който е подписал заявката
           * и го поставяме в signedContentsCert параметьра на заявката за подписване
           *1java.security.cert.X509Certificate cert = (java.security.cert.X509Certificate) ks.getCertificate(alias);
          java.lang.String certBase64 = java.util.Base64.getEncoder().encodeToString(cert.getEncoded());
          System.err.println(certBase64);
     \mathcal{E}\mathcal{F}\frac{1}{188}# В <u>тази част става подписването на заявката алоритьма</u> в getInstance <u>метода се задава според</u><br># hashAlgorithm <u>полето от заявката</u> (SHA256withRSA или SHA512withRSA
  * полученият резултат от подписа се кодира в Вазе64 формат и се постава в signedContents
 java.security.Signature signature = java.security.Signature.getInstance("SHA256withRSA");
 signature.initSign(privateKey);
 signature.update(result);
 java.lang(String signedResult = java.util.Base64.getEncoder().encoder(String(signature,sign());System.out.println(signedResult);
```
Начин на подписване на заявката на PHP

```
\leq?php
$contentType="data";
$contentToSign="test";
#Секретният ключ, с който се подписва заявката към BISS
$pkFile="cert/srv-private.key";
#Сертификата, към подписа, с който е подписана заявката за BISS
$certFile="cert/srv-certificate.crt";
#Сертификата на клиента
$userCertFile="C:/tmp/1.cer";
$fp = foren ( $pkFile, 'r');
$pk = \nfrac{d}{sfp}, \nfrac{filesize}{spkFile});
folose ($fp);
$privKey = opensal_pkey_get_private($pk);
$serverCert = implode ( '', file ( $certFile, FILE IGNORE NEW LINES ) );
$userCert=implode ('', file ($userCertFile, FILE IGNORE NEW LINES ) );
$signedHash="";
$contentToSignHash = hash ( strtolower ( "sha256" ), $contentToSign, true );
openssl sign ($contentToSignHash, $signedHash, $privKey, OPENSSL ALGO SHA256);
$strippedCert = str_replace ( array (
        "\mathbf{x}"'-----BEGIN CERTIFICATE-----',
        ---END CERTIFICATE---"), '', $serverCert );
$strippedUserCert = str_replace ( array (
        "\mathbf{x}" ,
        '-----BEGIN CERTIFICATE-----'.
        '-----END CERTIFICATE-----'
), '', $userCert );
$requestObj=new StdClass();
$requestObj->version="1.0";
$requestObj->signatureType="signature";
$requestObj->hashAlgorithm="SHA256";
if ($contentType=="data"){
 {\small \texttt{\$requestObj->contentType="data";} }$requestObj->contents=array(base64 encode($contentToSign));
lelse{
    $requestObj->contentType="digest";
  $requestObj->contents=array(base64 encode($contentToSign));
A
$requestObj->signedContents=array(base64 encode($signedHash));
$requestObj->signedContentsCert=array($strippedCert);
$requestObj->signerCertificateB64=$strippedUserCert;
$requestObj->confirmText=array("hash");
echo json encode ($requestObj);
25
```
Примерна заявка за подписване към BISS е показана по долу:

Request URL: https://localhost:53952/sign Request method: POST Remote address: 127.0.0.1:53952

Status code: 200 OK

Version: HTTP/1.1 Q. Filter headers

Response headers (0,326 KB)

Request headers (0.406 KB)

Host: "localhost: 53952"

User-Agent: "Mozilla/5.0 (Windows NT 10.0; WOW64; rv:49.0) Gecko/20100101 Firefox/49.0" Accept: "application/json, text/javascript, \*/\*; q=0.01"

Accept-Language: "en-US, en; q=0.5"

Accept-Encoding: "gzip, deflate, br"

Referer: "http://localhost:8080/WSP/singleUpload"

Content-Type: "application/json"

Content-Length: "6491"

Origin: "http://localhost:8080"

Connection: "keep-alive"

#### $\overline{ }$  JSON

contentType: "digest"

contents: Array

0: "MYIB+TAYBqkqhkiG9w0BCQMxCwYJKoZlh...ECszNTkqMiA5IDlxNSAxMDACBACc6jY=" hashAlgorithm: "SHA256"

signatureType: "signature"

- signedContents: Array 0: "WfqLj29hJktJ/nMzTnB12G+sVI4ZozjeClM...o5e8uQ7yB1dFw3ofaYzC49v7krtvMRO3q==" signedContentsCert: Array
	- 0: "MIIH7jCCBdagAwIBAgIDHpHYMA0GCSgG...1XBCe1WbrHd4QhsTRpwym6QOy3Y98N0" signerCertificateB64: "MIIHgzCCBWugAwIBAgIEAJzgNjA...Cs/+yujggivoy2tO9XTUtb1rw==" version: "1.0"

### <span id="page-14-0"></span>4.4.2 Отговор

BISS връща отговор със следните HTTP параметри:

- Status-Code: 200
- $\triangleright$  Content-Type: application/json; charset=utf-8
- $\triangleright$  Други HTTP параметри се добавят от браузъра, както е по спецификацията на HTTP/1.1 и CORS.

Допълнителни параметри на отговора:

- **status** (string, задължителен): показва дали подписването е успешно. Поддържаните стойности са "ok" и "failed".
- **reasonCode** (string, задължителен): съдържа кода съответстващ на статуса на отговора. Всички кодове са описани в секция 1.4.
- **reasonText** (string, задължителен): Съдържа текстово описание на статуса на отговора.
- **signatures** (array, по избор): съдържа base64 кодиран подпис. Наличен е ако подписването е успешно.

 **signatureType** (string, по избор): съдържа типа на подписа. Поддържаните стойности са "signature". Наличен е ако подписването е успешно.

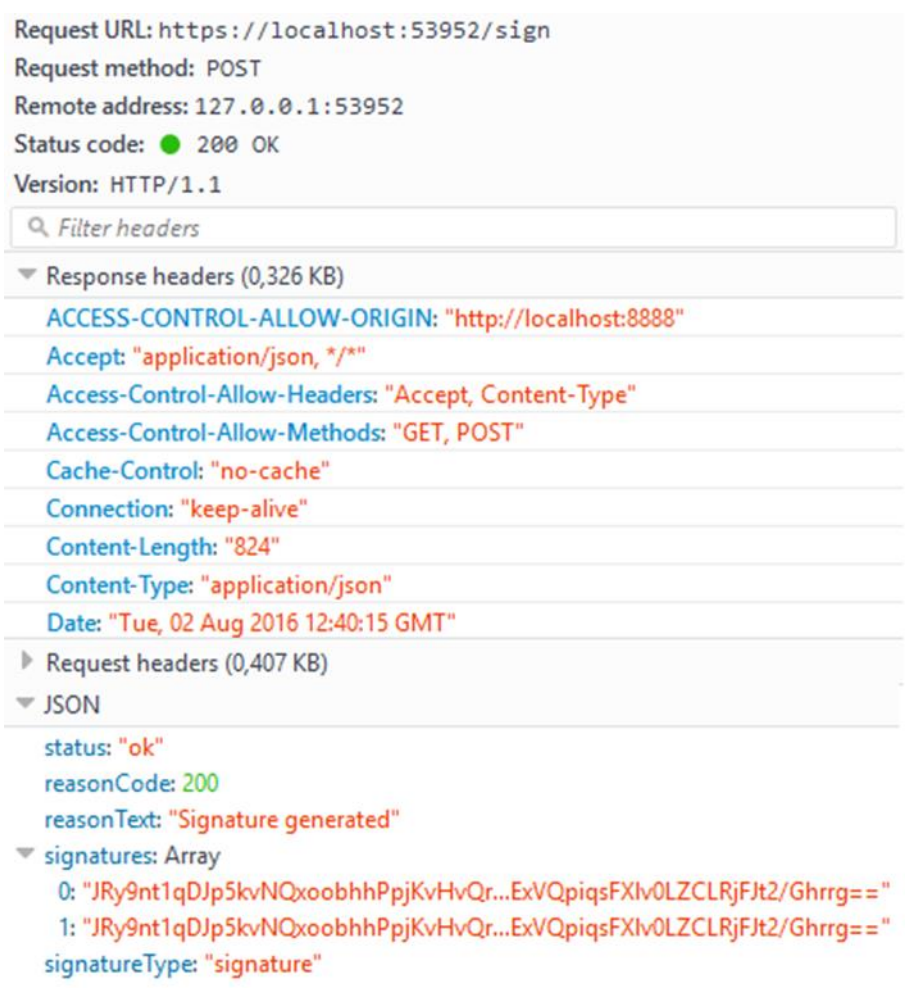

### 4.5 Статус кодове

<span id="page-15-0"></span>Статус кодовете, описващи процеса на подписване, в отговора от BISS са както следва:

- 2хх показва успешно подписване
- 4хх показва, че подписването е прекъснало поради някаква причина
- 5хх показва, че BISS не работи правилно или не поддържа заявената функционалност. Възможните кодове са описани в следната таблица:

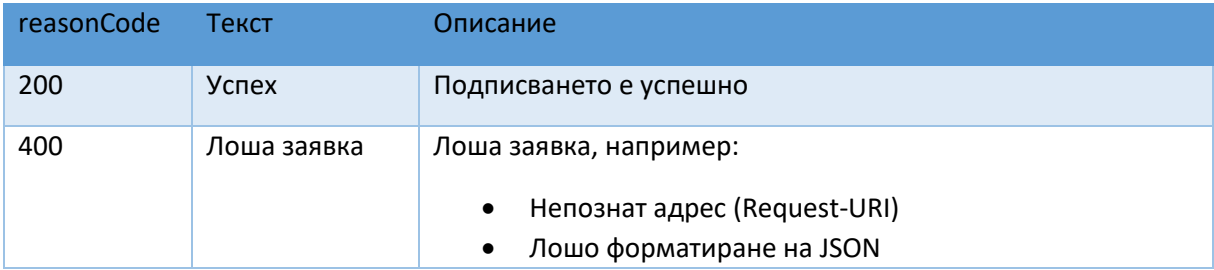

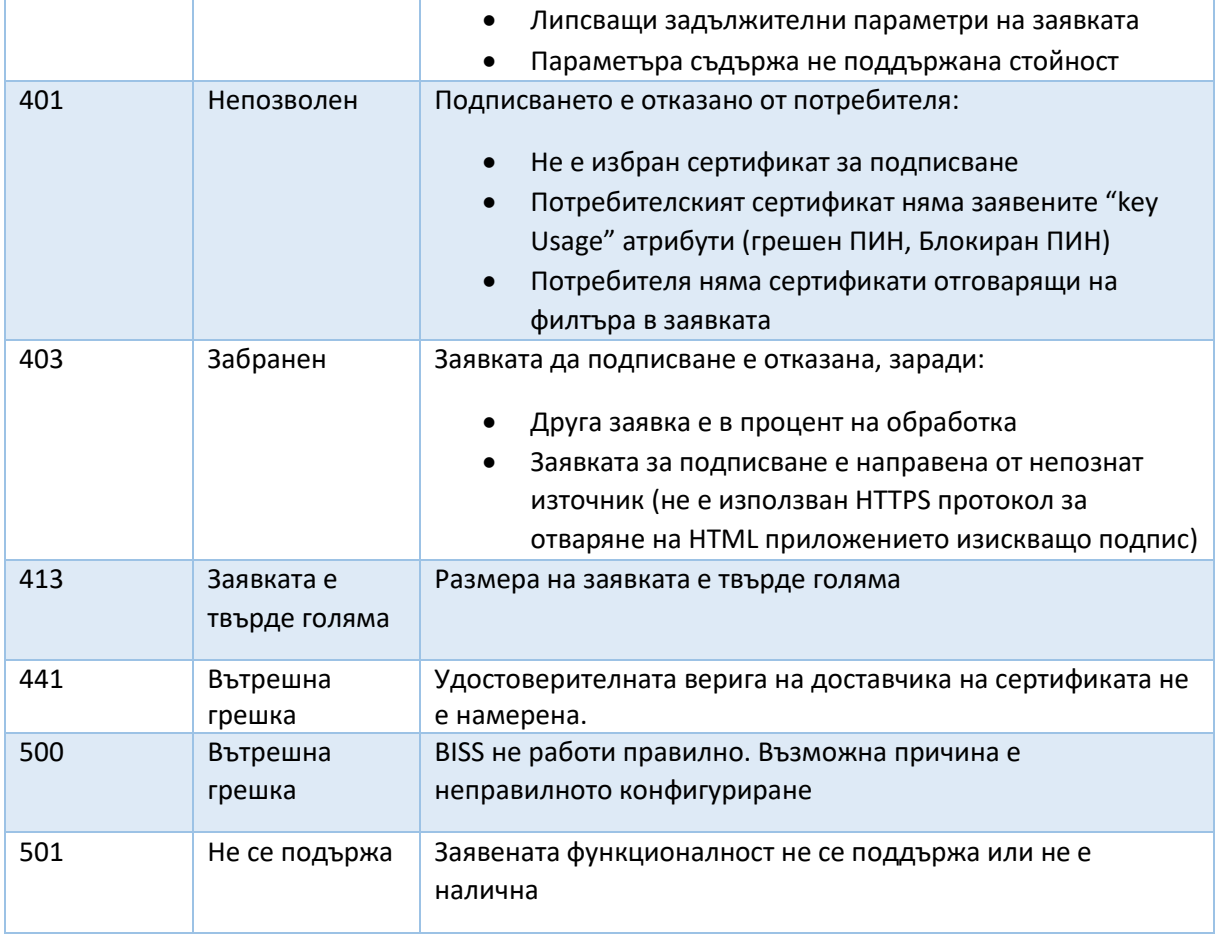

# 4.6 Заявка за спиране на приложението

<span id="page-16-0"></span>Заявката се използва за спиране на приложението.

#### СПЕЦИФИКАЦИЯ

#### на софтуер за електронно подписване

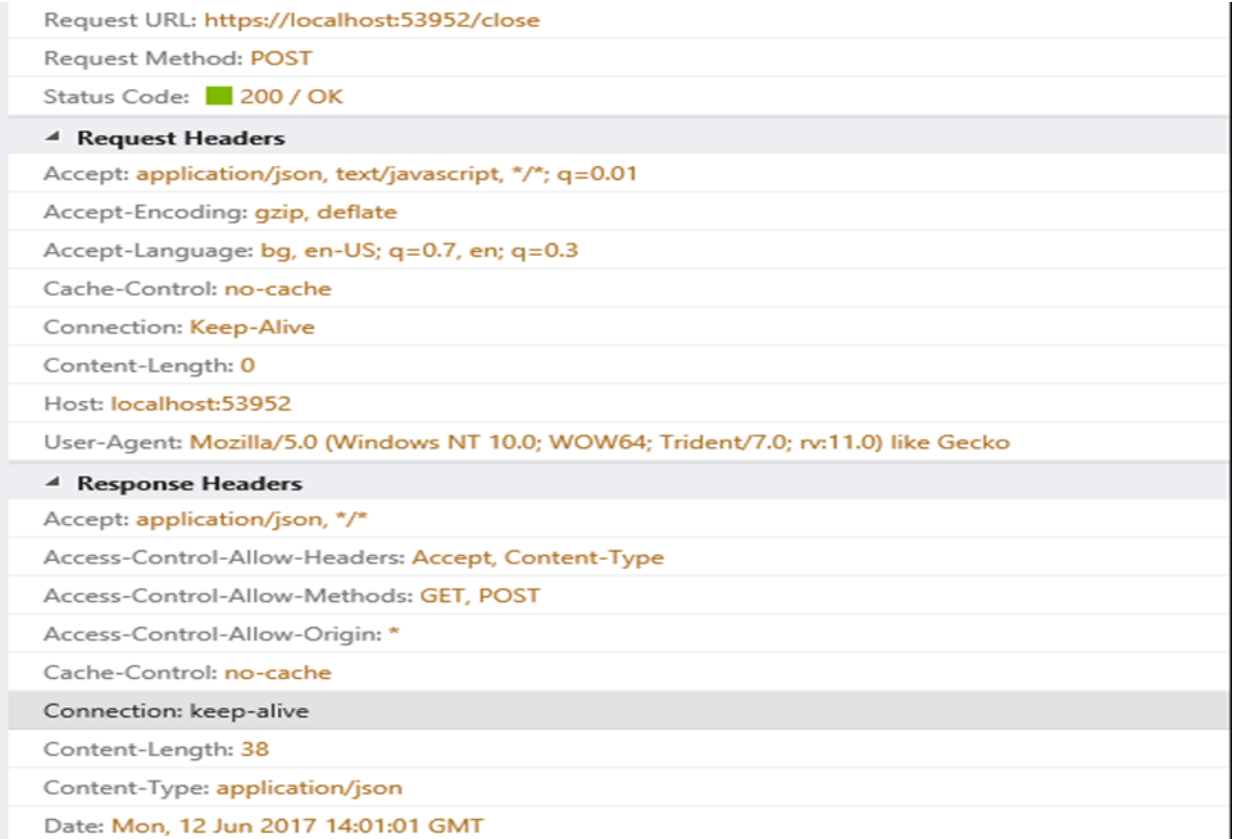

#### 4.7 Заявка за статуса на подписваните документи от масив

<span id="page-17-0"></span>Заявката служи за следене на текущия статус на подписваните документи от масив

### <span id="page-17-1"></span>4.7.1 Запитване

HTTP параметри:

- НТТР метод: GET
- Request-URI: /status
- Други HTTP параметри се добавят от браузъра по спецификацията на HTTP/1.1 и

CORS.

Примерно запитване:

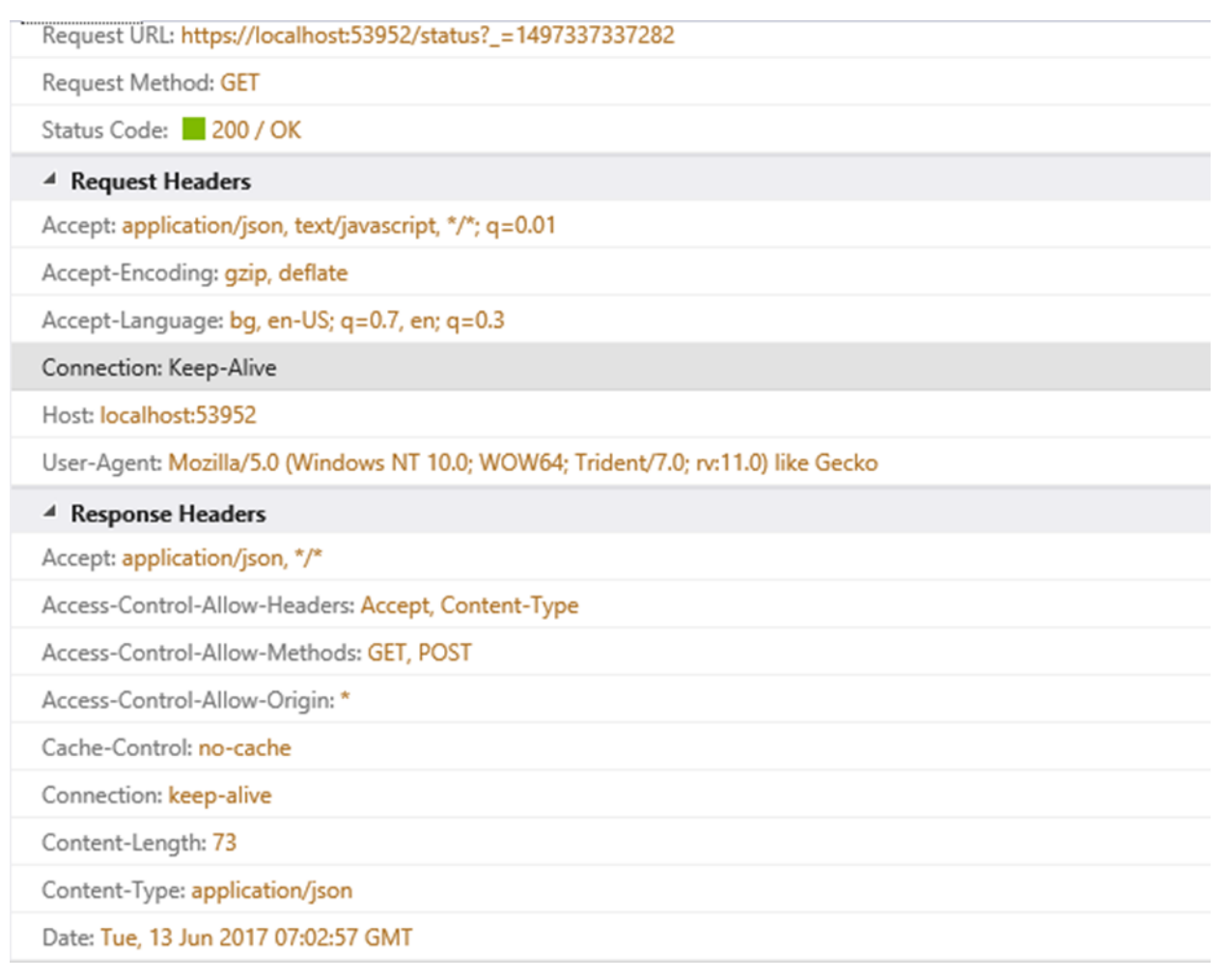

### 4.7.2 Отговор

<span id="page-18-0"></span>Отговорът е в JSON формат, подобен на примера показан по-долу: {"status":100,"statusCode":"PROCESSING","totalCount":20,"currentCount":1}, където

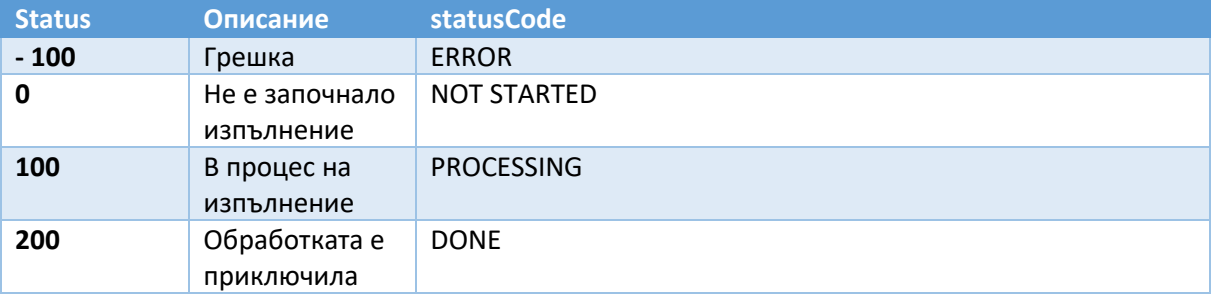

- totalCount: общия брой елементи от масива за подписване
- currentCount: брой подписани до момента елементи от масива

### <span id="page-19-0"></span>5. Извикване на локалната услуга за електронно подписване

<span id="page-19-1"></span>5.2 Javascript код за избиране на сертификат за подписване

**function** chooseSignerCertificate**() {**

```
var port = \frac{1}{2} ("#port").val ();
var request = {
selector: {}
};
console.log(request);
if (keyusage!=null) {
request.selector.keyusages = new Array();
request.selector.keyusages.push(keyusage);
}
if (issuer!=null) {
request.selector.issuers = new Array();
request.selector.issuers.push(issuer);
}
if (thumbprint!=null){
request.selector.thumbprint=thumbprint;
}
var payload = null;
var querystr = "";
if (method=="POST") {
payload = JSON.stringify(request);
} else {
querystr = "?version="+request.version;
}
var url = "https://localhost:" + port +"/getsigner" + querystr;
$.ajax({
url: url,
type: method,
crossDomain: true,
data: payload,
contentType: "application/json",
dataType: "json"
})
.done(function (response) {
console.log(response);
if (response.status=="ok") {
var div = $("#result");
$("#signerCertificate").html(response.chain[0])
for (var i=0;i<response.chain.length;i++)
div.append("<p><pre>Certificate#"+i+":\n"+rowlize(response.chain[i])+"</pre
></p>");
response.content = data;
response.contentType = type;
validate(response);
} else
$("#result").html("<p><span class='label label-
danger'>"+response.reasonCode+"</span> "+response.reasonText+"</p>");
```

```
$("#sign").removeAttr("disabled");
})
.fail(function () {
console.log("failed");
$("#result").html("<p><b>Failed!</b> Most likely the SCS server is not 
running or browser's configuration policy does not allow cross origin 
requests. For instance, IE 10 and 11 do not allow requests to localhost 
unless the origin server is listed as trusted: see IE Settings > Internet 
Options > Security tab > click Trusted sites > click Sites buttons.</p>");
$("#sign").removeAttr("disabled");
});
}
```
#### <span id="page-20-0"></span>5.3 Javascript код за избиране на сертификат за подписване

```
За извикване на BISS се използват показаните по - долу JavaScript кодове.
```

```
function sign(datas,sigalg) {
var port = $("#port").val();
$("#sign").attr("disabled","disabled");
var request = {
signerCertificateB64: $("#signerCertificate").html(),
contents: datas,
contentType: type,
hashAlgorithm: sigalg,
signatureType: "signature",
version: "1.0"
};
console.log(request);
/*
request.selector.validate = validation;
if (keyusage!=null) {
request.selector.keyusages = new Array();
request.selector.keyusages.push(keyusage);
}
if (issuer!=null) {
request.selector.issuers = new Array();
request.selector.issuers.push(issuer);
\lambdaif (thumbprint!=null){
request.selector.thumbprint=thumbprint;
}
*/
var payload = null;
var querystr = "";
if (method=="POST") {
payload = JSON.stringify(request);
} else {
querystr = "?version="+request.version;
```
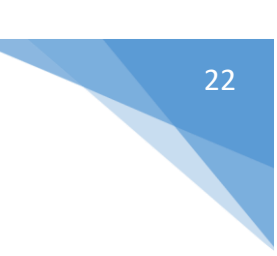

```
querystr += "&contentType="+escape(request.contentType);
querystr += "&hashAlgorithm="+escape(request.hashAlgorithm);
querystr += "&signatureType="+escape(request.signatureType);
querystr += "&content="+escape(request.content);
}
var url = "https://localhost:" + port +"/sign" + querystr;
$.ajax({
url: url,
type: method,
crossDomain: true,
data: payload,
contentType: "application/json",
dataType: "json"
})
.done(function (response) {
console.log(response);
if (response.status=="ok") {
var div = \frac{1}{2} ("#result");
div.html("<p><b>"+response.reasonText+"</b> <font 
id=\"signature_result\"><span class='label label-warning'>validating 
signature on server...</span></font></p>");
for (step = 0; step < response.signatures.length; step++) {
div.append("<p><pre>Signature 
("+response.signatureAlgorithm+"):\n"+rowlize(response.signatures[step])+"<
/pre></p>");
}
//for (var i=0;i<response.chain.length;i++)
// 
div.append("<p><pre>Certificate#"+i+":\n"+rowlize(response.chain[i])+"</pre
>>/p>");
response.content = data;
response.contentType = type;
validate(response);
} else
$("#result").html("<p><span class='label label-
danger'>"+response.reasonCode+"</span> "+response.reasonText+"</p>");
$("#sign").removeAttr("disabled");
})
.fail(function () {
console.log("failed");
$("#result").html("<p><b>Failed!</b> Most likely the SCS server is not 
running or browser's configuration policy does not allow cross origin 
requests. For instance, IE 10 and 11 do not allow requests to localhost 
unless the origin server is listed as trusted: see IE Settings > Internet 
Options > Security tab > click Trusted sites > click Sites buttons.</p>");
$("#sign").removeAttr("disabled");
});
}
```